## **Customizing stereotype style properties**

You can customize properties like colors, line styles, and line width, for your stereotypes. To be able to do it, you need to:

- 1. [Add a stereotype to the Stereotypes option group.](https://docs.nomagic.com/display/MD190SP3/Stereotype+properties#Stereotypeproperties-Addingstereotype)
- 2. Once the stereotype is added, customize stereotype style properties either via the **[Project options](https://docs.nomagic.com/display/MD190SP3/Setting+project+options)** or **[Symbol Properties](https://docs.nomagic.com/display/MD190SP3/Symbol+Properties+dialog)** dialog.

In the **Project Options** dialog, after specifying the stereotype style properties, click **Apply** to apply changes to existing shapes or the **OK** button ℗ to apply changes to the new shapes only.

 $\times$ 

.<br>Angereuk mod mollis

adfegition et.

## **X** Project Options

## Manage styles and individual element display settings

Specify the shape, path, diagram, and stereotype symbol properties. Create, edit, done, import/export, or remove element display styles. Also set default styles or apply new styles to existing diagrams.

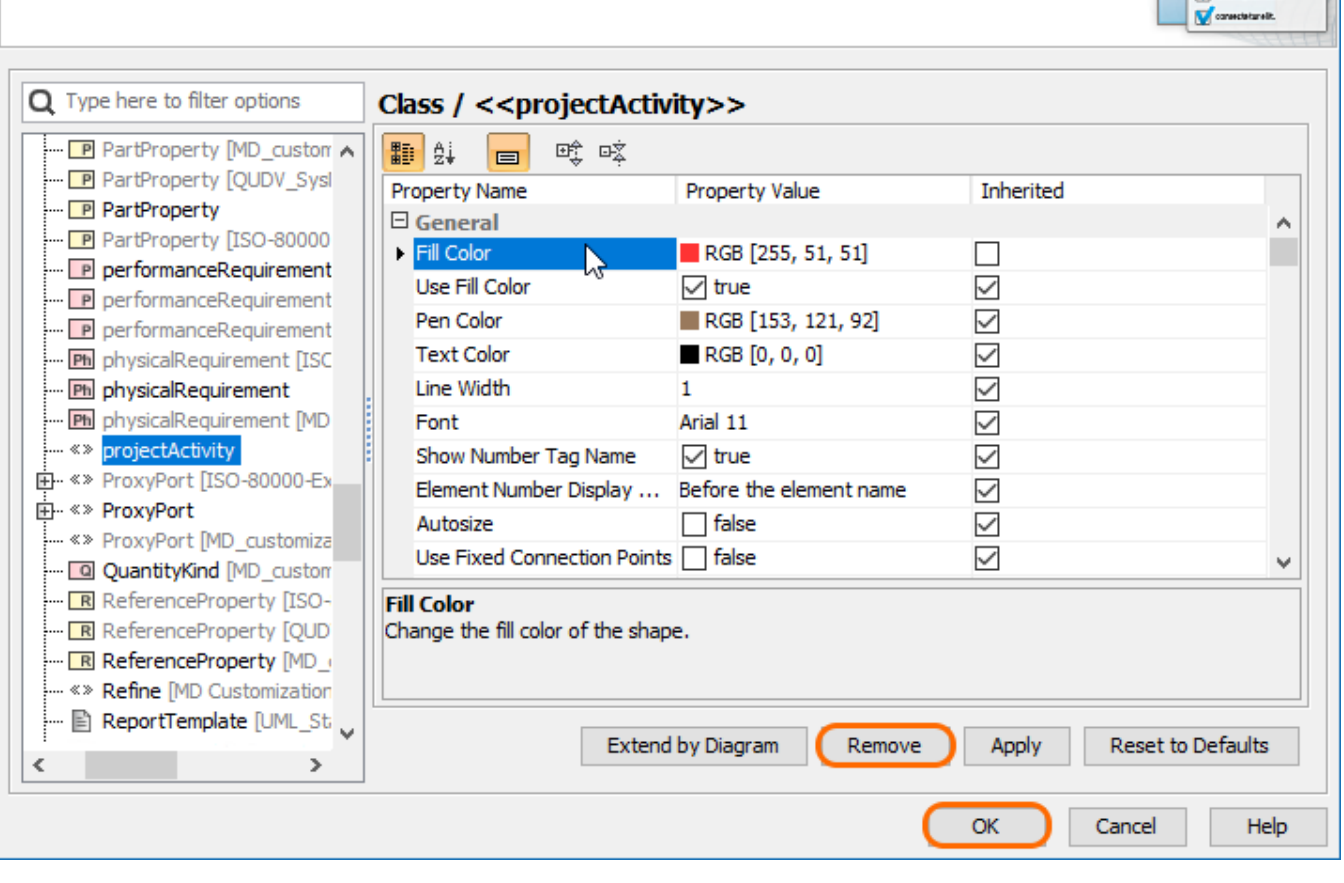

Customizing stereotype style properties using the Project Options dialog

In the **Symbol Properties** dialog, click **Make Default** after setting the desired style properties for your stereotype.⋒

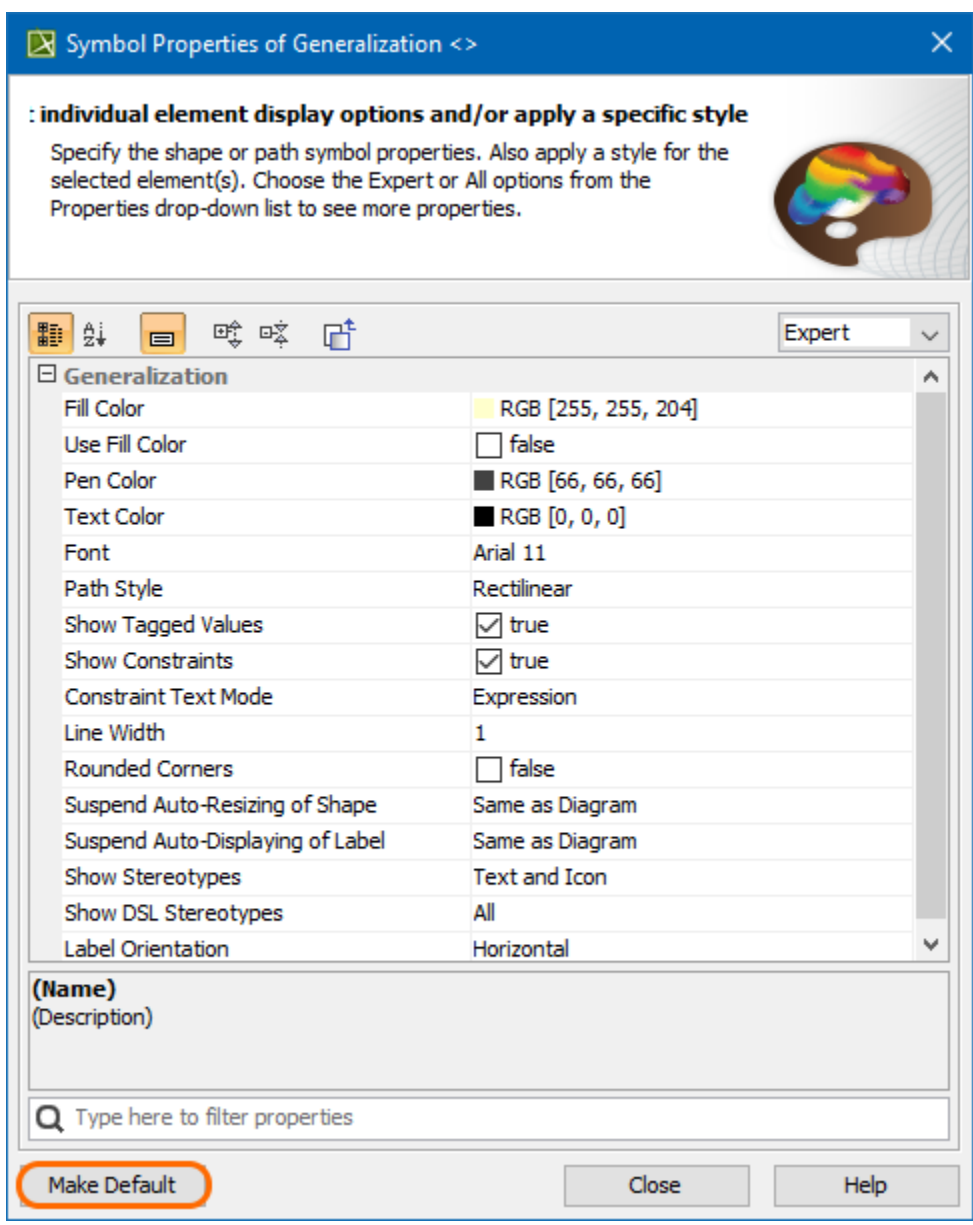

Customizing stereotype style properties using the Symbol Properties dialog

The best practice is to create styles for stereotypes in the Profile, loading it as a project. When a project uses the Profile, styles for stereotypes will also be loaded and used. These styles will be applied right after applying the stereotype to an element and will be used in all diagrams.

Style for stereotype in custom diagram

The custom diagram wizard allows specifying styles for stereotyped elements.